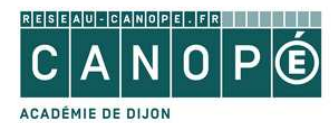

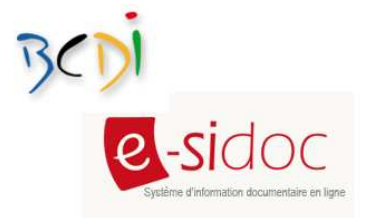

## **Utiliser l'adresse alias du portail E-sidoc**

Votre portail e-sidoc est accessible par internet depuis une adresse composée du code RNE de votre établissement (par exemple **http://0211055h.esidoc.fr**/, adresse du portail du Canopé de Dijon).

Vous disposez désormais d'une nouvelle adresse pour votre portail e-sidoc, adresse plus personnalisée pour faciliter votre communication auprès de vos publics.

Vous pouvez retrouver votre adresse alias en passant par votre espace client. Dans BCDI, cliquer sur le bouton « ? », puis sur « Votre espace client ».

Dans l'espace client, rendez-vous sur l'onglet « accompagnement e-sidoc » et vous verrez apparaître votre adresse alias.

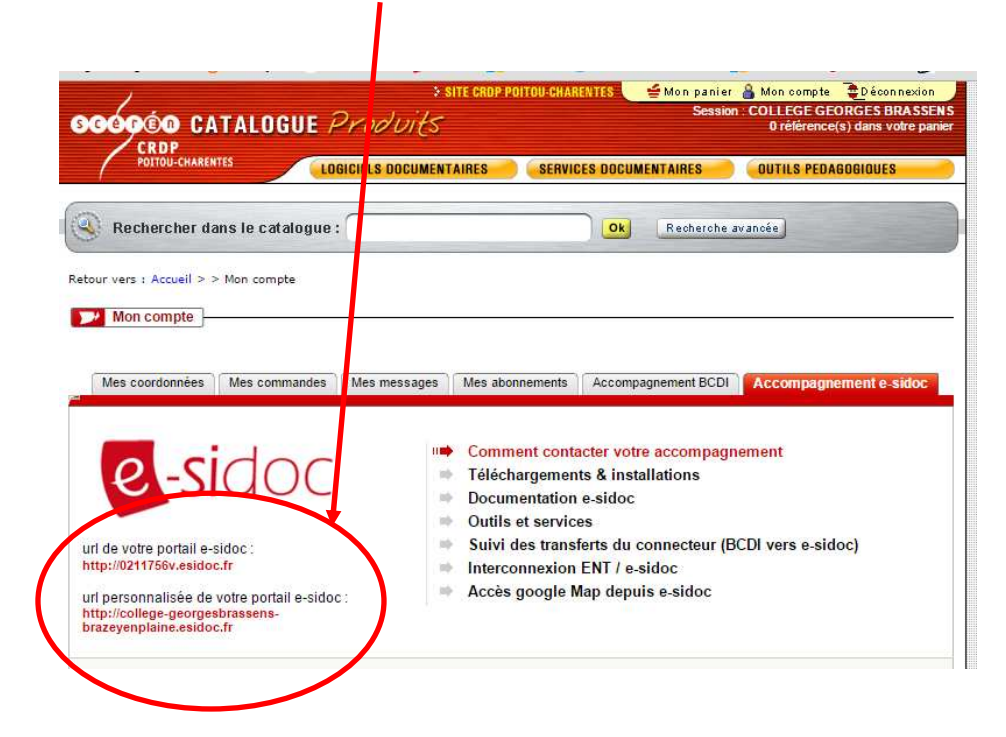

Votre portail est accessible via ces deux URL, celle composée du RNE et celle personnalisée. Chacune des adresses permet d'avoir accès aux mêmes fonctionnalités sur le portail.

*Emmanuelle Roussel – référente académique BCDI/Esidoc Côte d'Or – 2015*